## 悪天候等に伴う欠航・遅延について

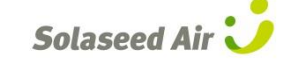

欠航・遅延に伴い、ご迷惑をお掛けしておりますことをお詫び申し上げます。 欠航・遅延便のご予約をお持ちのお客様は、予約変更、または払戻しの手続きを承ります。

予約変更をご希望のお客様(携帯電話版) **購入手続きへは進まず、予約番号を当日カウンターへお持ちください!** 出発日から3日以内の便に予約変更する場合は、携帯電話で新しい便の予約ができます。 (出発日から4~30日後の便への変更は、予約・案内センターへご連絡ください) ※変更は30日以内の便とさせていただいております。 -STEP 1- -STEP 2- -STEP 3- ソラシド エア ソラシド エア **Solaseed Air \** 空席照会/予約 空席昭会/予約 2015年7月1日-9月1日(搭乗分)の予約ができ バーケン運賃の取消料が変更になりました。詳 ガ州ロ ます <sub>ます。</sub><br>一部の運賃については、2ヶ月以上先のご予<br>約が可能です。詳しくは<u>こちら</u> .25<br>賃をご利用の場合は「普通運賃」でご<br>→ 多約化合成 ただ今3/29~10/24ご搭乗分までのノ゙ 小児運賃をご利用の場合は「普通運賃」でご フライトを選択してください。 ロゲイン 1名(席)で予約する場合の空席状況を表示し<br>ています。表示運賃額は本日ご購入手続きを<br>される場合の1名様片道分(1区間)の金額で 1空席照会/予約 照会条件を入力してください。 2予約確認/購入/座席指定 ੋਚਾਂ, 搭垂日 3<mark>予約変更/追加/解約(払戻)</mark> 7月22日 7月22日(水)<br>東京(羽田)→宮崎<br>普通運賃 出発地 4運航状況 東京(羽田) 到着地: <u> 『運航の見通し</u> SNA 051  $\circ$ 宮崎 山運賃案内 06:50-08:30<br>37,790円 ご利用運賃 <mark>7おすすめ運賃</mark> 普通運賃  $SNA$  053  $\frac{6}{0820-10.00}$ 出発時刻 世お知らせ一覧 37,790円 指定しない Ċ SNA 055 人数  $09:45 - 11:25$ 大人<br>1名<br>小児 0名(3-11歳)<br>小児 1-9/6.4歳、 37.790H 0<mark>ご利用案内</mark> SNA 057 Ċ 口<mark>お問い合わせ</mark><br>ロ<u>キャンパン情報</u> 幼児 0名(0-2歳)  $12.05 - 13.45$ <br>37,790円 空席照会 SNA 059 搭乗日・出発地・到着地を入力し ご希望の便を 空席照会/予約のページへ 空席照会をします。 クリックしてください。 進みます。 -STEP 5- -STEP 6- -STEP 4- ソラシト・エア ソラシドエア ソラボエア 空席照会/予約 空席照会/予約 購入期限までにお支払いいただけない場合、<br>予約は自動的に全てキャセルされます。<br>運賃額はご購入手続き時点で有効な金額が<br>適用されます。現時点での表示金額と異なる<br>場合もあるだが、お支払いの際に再度運賃 空席照会/予約 規約をご確認の上、搭乗者の情報を入力して グござい。 選択されたフライトは以下の通りです。 。<br>『予約番号・搭乗日・便名は、予約確認の際<br>』必要となりますので、必ずお控えください。 ■手荷物についての<u>注意事項</u>を確認し、同<br>意します(危険物のお預け・持込みは法令で<br>禁止されています) 港で搭乗手続きをせずに直接保安検査場<br>お進みいただける「スキップサービス」<u>詳しくは</u>。 1便目 |<br>|予約できました。<br>|購入手続きへ進む場合は、[購入手続きへ]を<br>|押してください。 7月22日(水) 姓(カタカナ): SNA 051 1.ソラノ タロウ林美 東京(羽田)→宮崎 名(カタカナ): 06:50-08:30 1便目 - 182<br>7月22日(水)<br>SNA 051<br>東京(羽田) →宮崎<br>98,50-08,30 歳 普通運賃 男 取消 電話番号: 子約番号3111 1人で予約する 電話番号 フライトの追加 0123456789 合計金額 搭乗者の追加へ 名前入力へ進む 幼児の追加へ 購入期限 購入手続きへ  $5 - 7^{\circ} \sqrt{2}$ 内容を確認し、 予約が完了しました。 搭乗者の名前、年齢、 テ約番号を控えておき、 「名前の入力へ進む」を 性別、電話番号を入力し、 当日必ずお持ちください。 クリックしてください。 「手荷物についての注意事項」に ※購入手続きへは ご同意の上、「1人で予約する」を 進まないでください。 クリックしてください。

(複数名の場合は搭乗者の追加)

## 悪天候等に伴う欠航・遅延について

欠航・遅延に伴い、ご迷惑をお掛けしておりますことをお詫び申し上げます。

欠航・遅延便のご予約をお持ちのお客様は、予約変更、または払戻しの手続きを承ります。

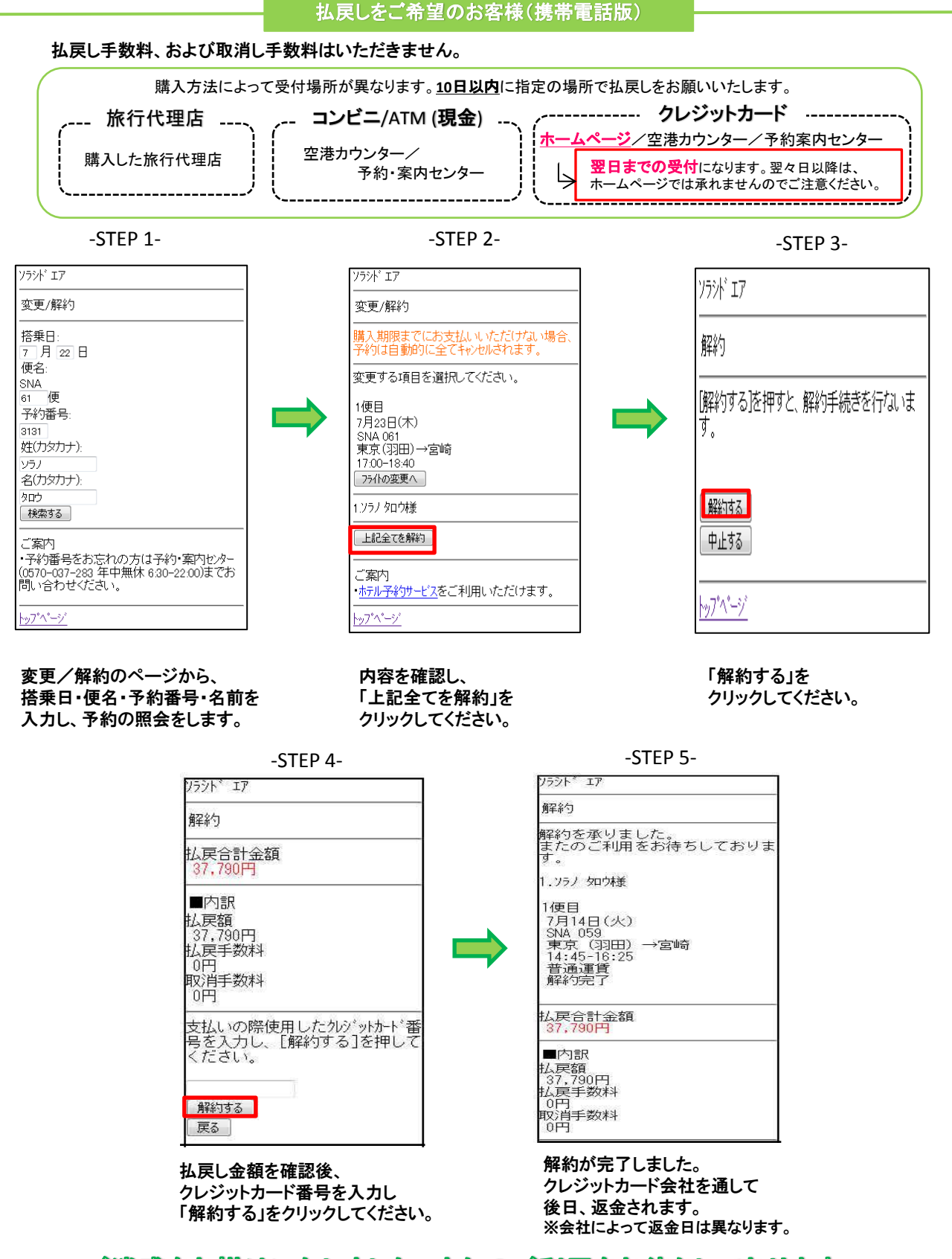

Solaseed Air

ご迷惑をお掛けいたしました。またのご利用をお待ちしております。